## CALICE Collaboration Week

14.-16. September 2011 KIP, Heidelberg

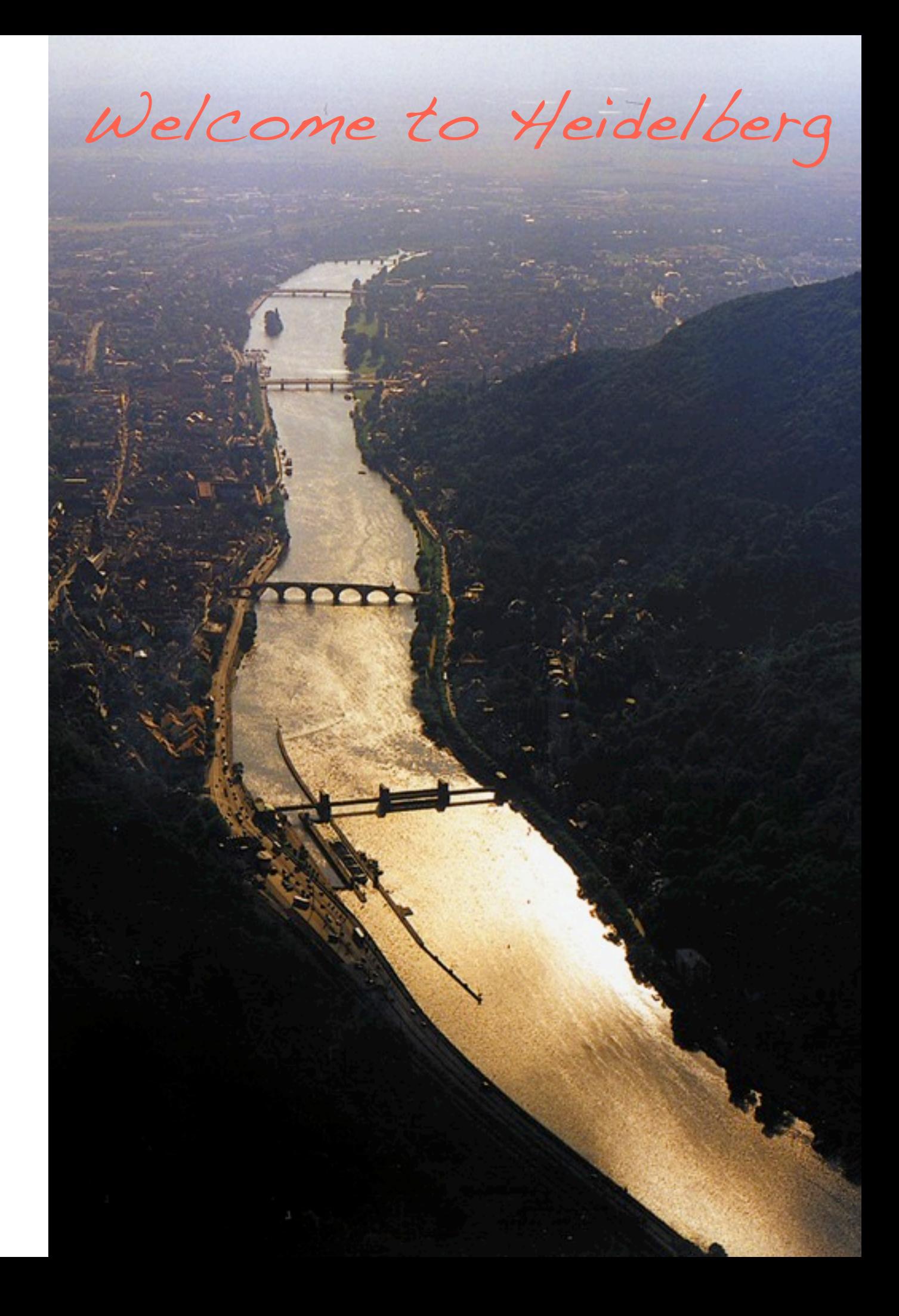

**HCSC** 

## Weather forecast ...

### Google:

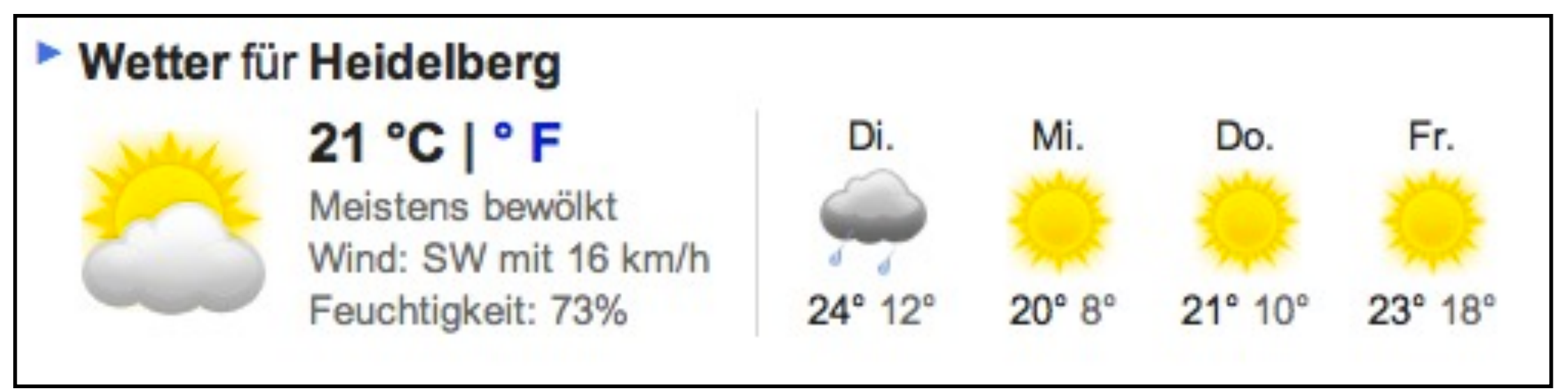

Weather

### **BBC:**

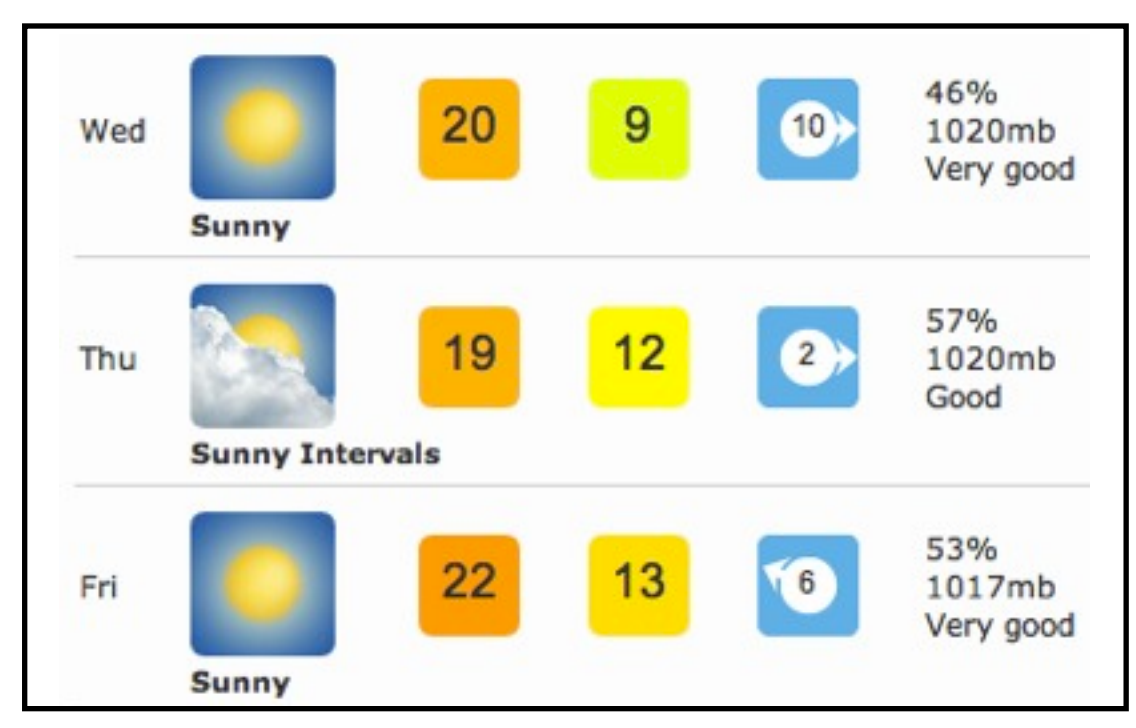

Coffee Reception here ...

# Coffee, Lunch, Dinner ...

Coffee & Reception ...

Coffee:

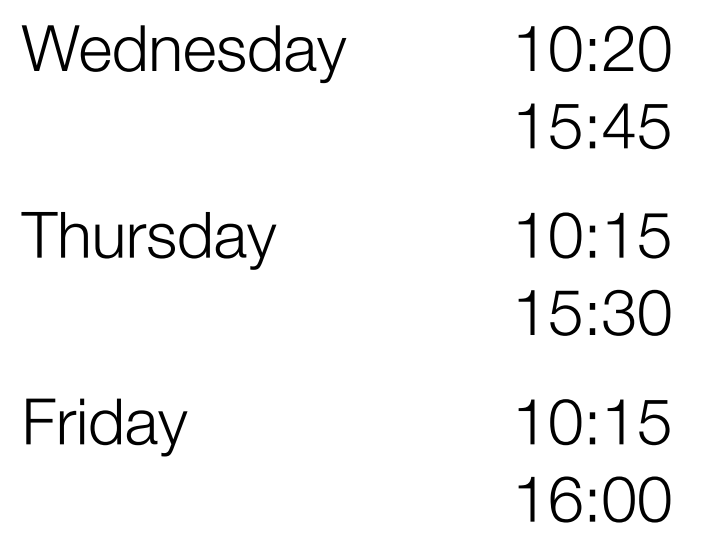

Reception:

Wednesday 19:00

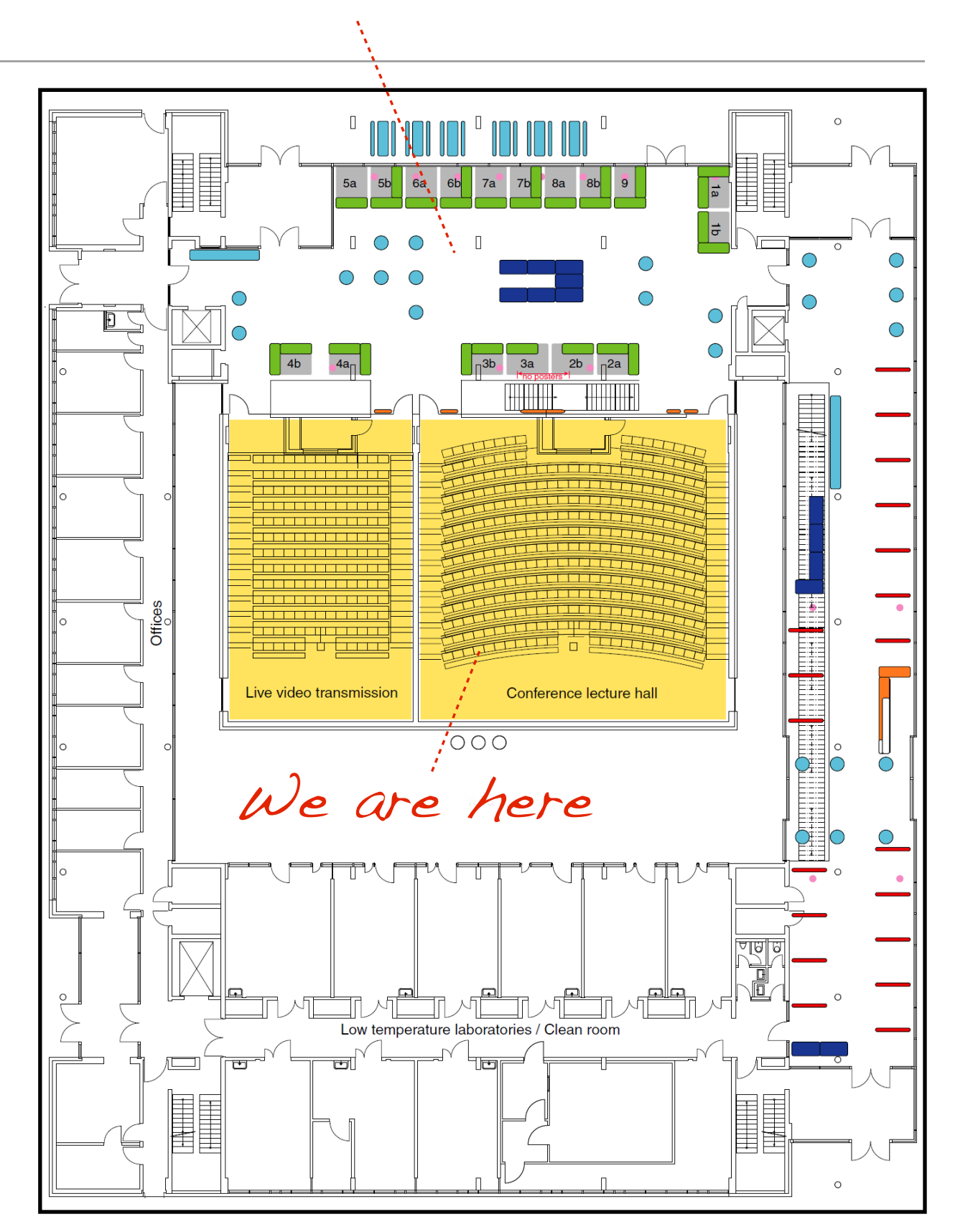

# Coffee, Lunch, Dinner ...

## Getting Lunch ...

- Bistro Bellini Small bistro close to the institute. Im Neuenheimer Feld 370
- Restaurant Olive Mediterranean restaurant [10 min. walk] Klausenpfad 36 2
- Ristorante Mamma Leone Pizzaria [4 min. walk] Berliner Str. 40 3 4
	- Mensa [Coupons needed] University canteen [directly in front of KIP] Im Neuenheimer Feld 304
- 5

1

- Kaffee Botanik
- Bistro in canteen building Im Neuenheimer Feld 304
- Bakery
- There is a bakery next to Bellini and in the Uni-Shop next to the Mensa.

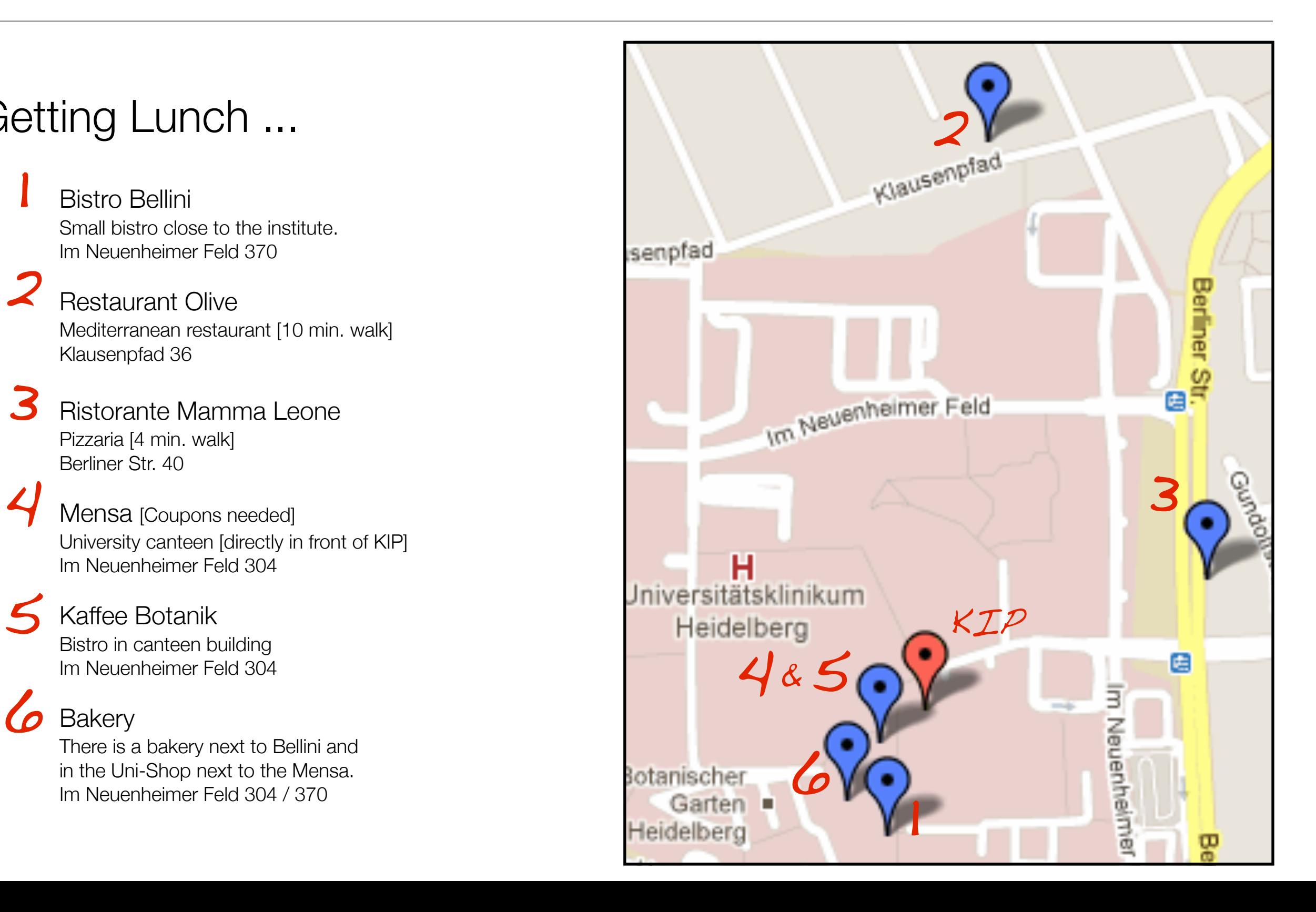

# Coffee, Lunch, Dinner ...

### Conference Dinner ...

### Thursday 20:00

Vinothek Restaurant Oskar Haspelgasse 5 69117 Heidelberg

Theodor-Brücke Alte Brücke Am Hackteufel 37 Neckarstaden Obere Neckarstraße 37 yelkönligstraße ptaflengassé Große Mantelga<sup>ss</sup> **Bussernerga** leine Mantelgasse Oskar Heiliggeists Stadtverwaltung Hauptstraße ĭ١ Heidelberg Hauptstraße

**69117 Heidelberg**

Untere Str.

Romantik Hotel

Zum Ritter Sankt Georg

#### Choices:

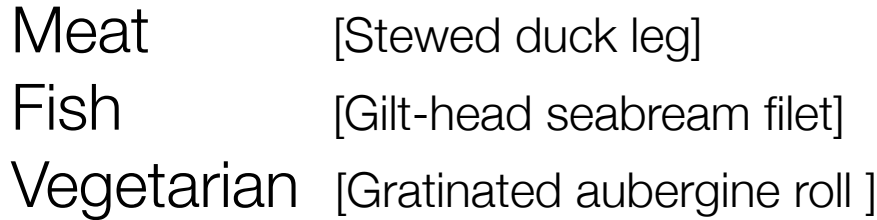

Please tell Mrs. Kleveta today!

# Wireless ...

### WLAN Access ...

#### Most important:

Uni-ID: kip01 Password: summer

... for details see information sheet ...

#### RUPRECHT-KARLS-UNIVERSITÄT HEIDELBERG

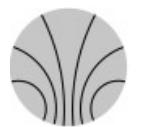

KIRCHHOFF-**INSTITUT FÜR PHYSIK** 

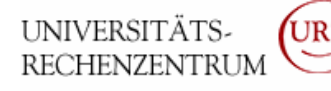

#### **Wireless Web Access**

#### **How to connect:**

- Choose the SSID '**UNI-WEBACCESS**'.
- Leave all other parameters as default including the security mechanism as open/noencryption.
- You will be assigned a TCP/IP address from our DHCP server, provided your network settings are set to 'Obtain an IP address automatically' (which is the default).
- Finally connect to the internet through a Web Browser (e.g. InternetExplorer, Firefox, Opera, Safari or other) and just call one site as you like.
- You will be redirected to our login site (pop-up and javascript has to be enabled for this site).
- If you receive an SSL Certificate error message, you should update your browser or install the root certificate "**Deutsche Telekom Root CA 2**" (you will find the download link on our login site).
- After logging in with the user-id and password provided below, you can use all those ports and protocols which we usually offer for a "conference network" ( see http://www.urz.uni-heidelberg.de/netz/laptop/tagungen\_anl.html )

#### **Web-Authentisierung / web-authentication**

Uni-ID/URZ-Nutzerkennung / user-id: **kip01** Kennwort / password: **summer**

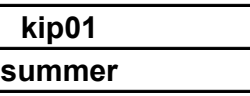

#### **Important Note:**

**No security measures (i.e. encryption, firewalling, etc.) have been enabled. We highly recommend that you take all appropriate steps: e.g. do not share personal or system files and use a personal firewall.**

**Please keep in mind that there is a possibility of unencrypted communication being intercepted by others on the Hot Spot unless protocols such as SSL (HTTPS) or a VPN are used to protect information and passwords.**

# Registration and Payment ...

### Registration ...

[at the registration desk in the main foyer]

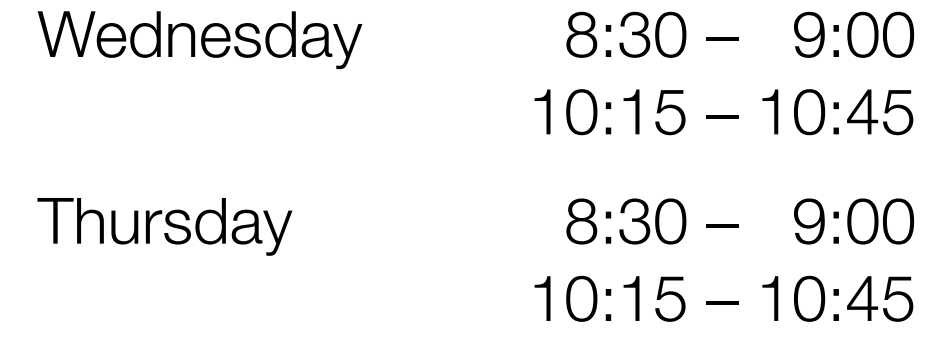

Payment ...

Cash only ... [if you haven't payed yet]

... and don't forget to choose your main course for the dinner

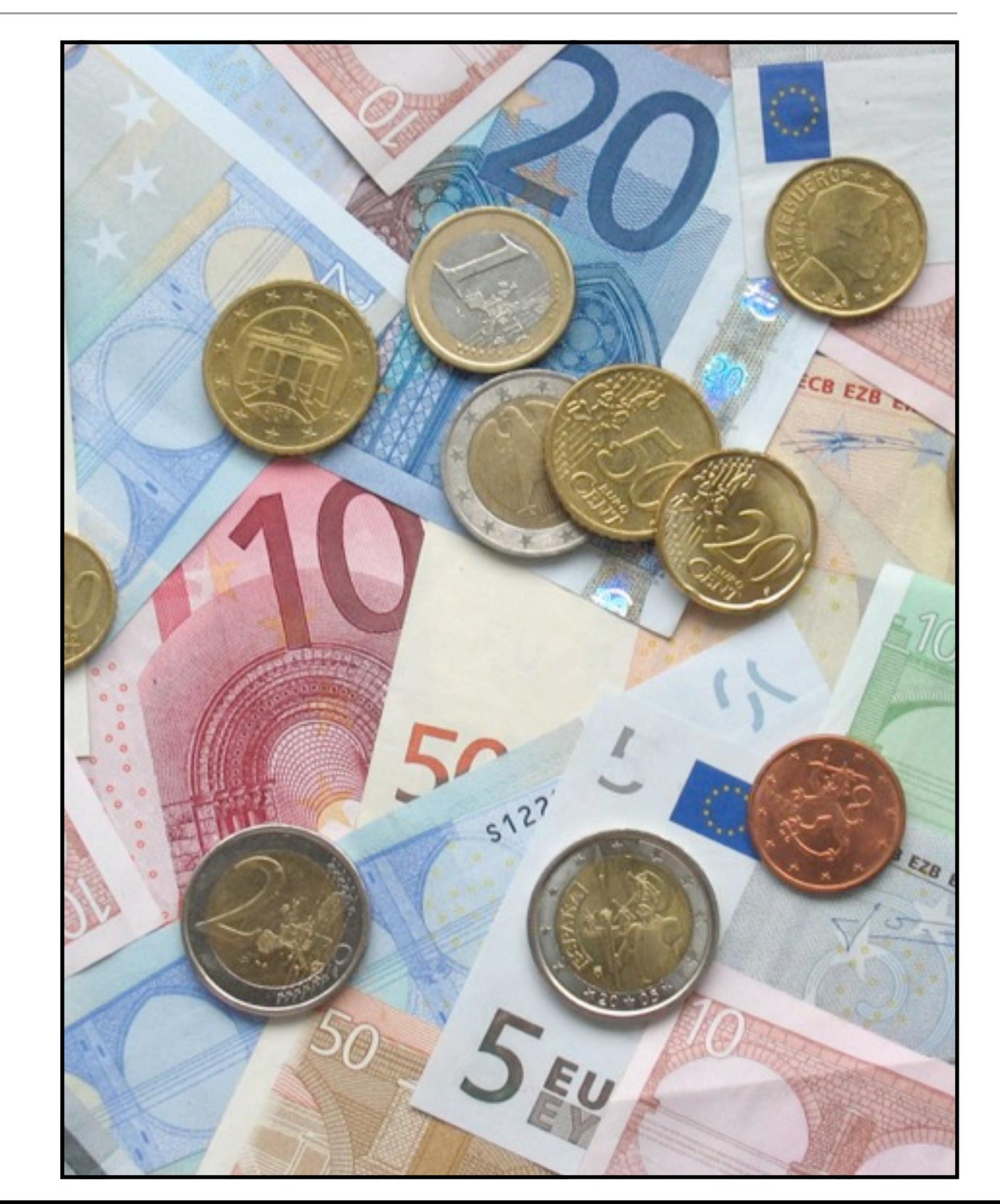

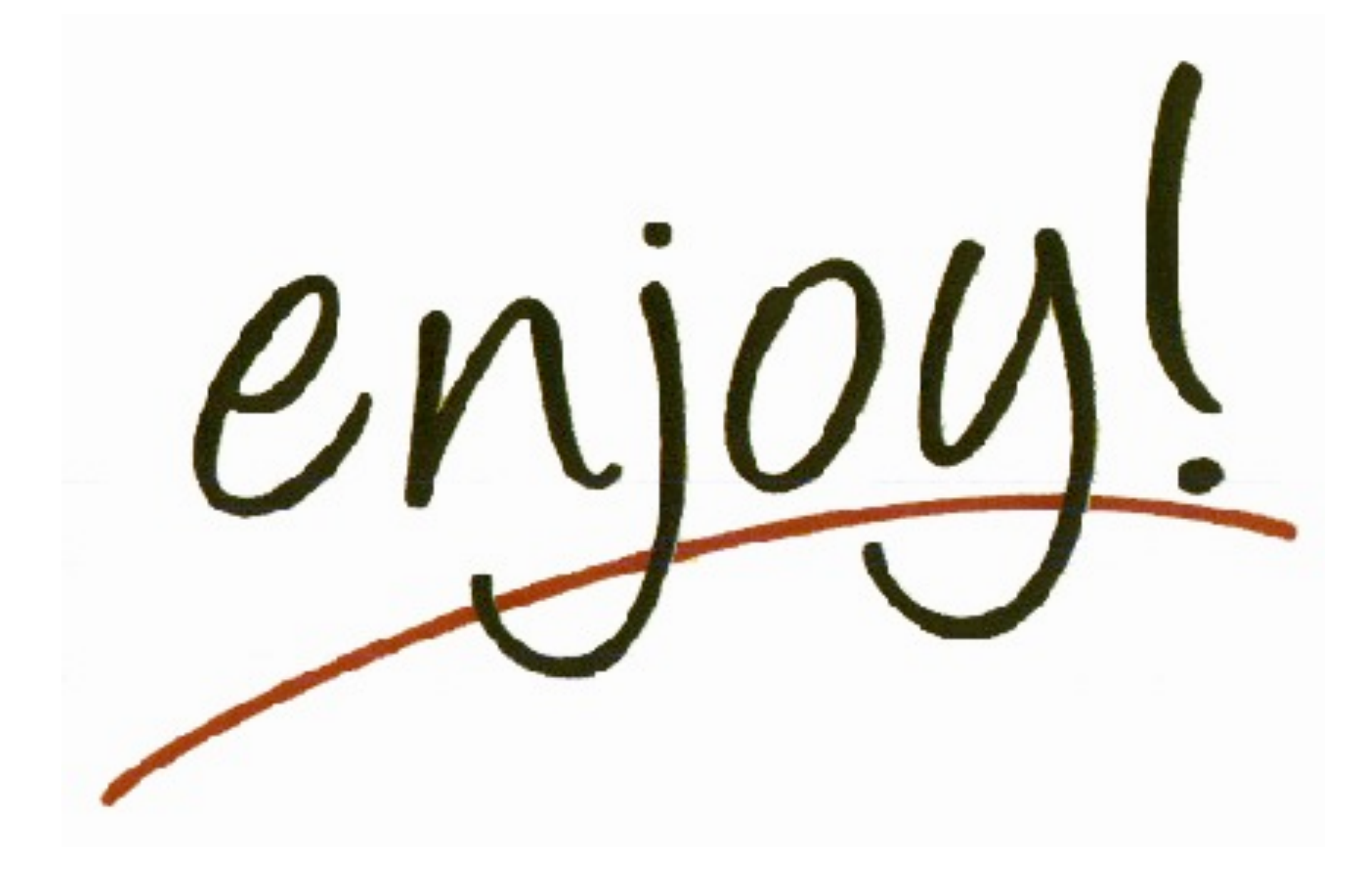